**Package Checklist**

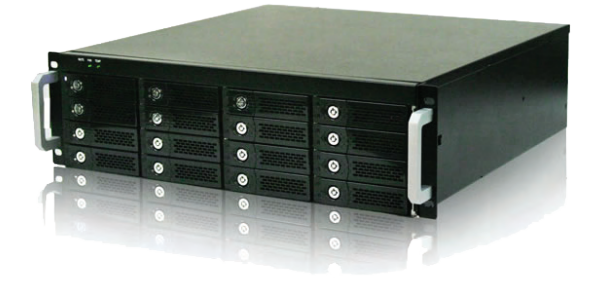

**Product Description / Panel Layout**

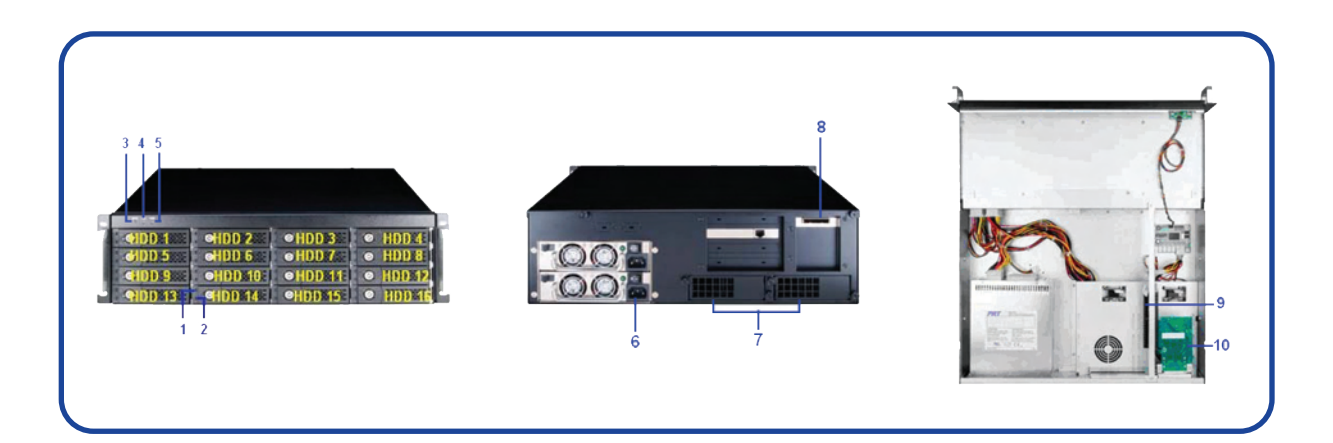

### **Operation**

### **Installation Instructions**

5.2 After all Drives are indetified by Host Workstation, the following operation process; please follow the operation procedure from the user manual of HBA.

If SAS/SATA HBA is PCI-e (PCI Express) x 4 only, please switch the both side of host adaptor and chassis enclosed PCI-e target adaptor (Pannel Layout 10) to "x4" mode as the following figure 4.

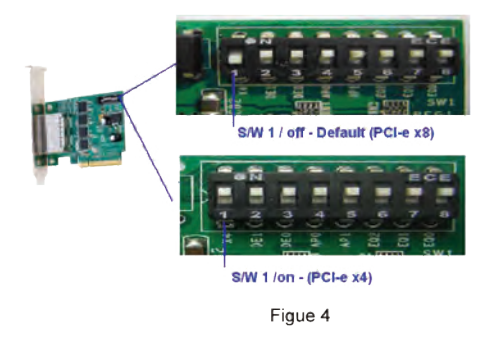

### NOTICE:

**Before installing this unit, verify the containing items:**

Enclosure x 1 (with PCI-E Adapter installed) HDD Tray x 16 PCI-E x8 Host Adaptor x1 PCI- Express cable(1.5meter) x1 Power Cord x 1 (Redundant PSU x2) Hard Drive Mounting Screw x 64 Key for HDD tray x 2

3.1 Plug in the PCI-e x8 SAS or SATA control card (HBA) into the PCI-e slot of Chassis ( Panel Layout 9) and fixed PCI-e HBA with the enclosed thumbscrew on the bracket of HBA.

- 1. HDD Power LED
- 2. HDD Status LED
- 3. Mute Button Reset for Buzzer Beeping
- 4. Fan Status LED: Normal Green; Fail Red (too slow rpm or stop)
- 5. Temperature LED: Normal Green; Over 55°C Red
- 6. Power Cord Receptacle
- 7. How-Swappable Blower Modules
- 8. PCI-e x8 connector Connecting External PCI-e cable to Host
- 9. PCI-e Slot x 8 Supports PCI-e x8 SAS/SATA Raid Control Card
- 10. PCI-e Target Adaptor- For Connectivity with Host.

### **1. Plug in your PCI-Express RAID Card into mAge316U40-PCI-E**

### **2. Plug in the PCI-E adapter into your server**

### **3. Connect mAge316U40-PCI-E with your server via the PCI-E cable into your server**

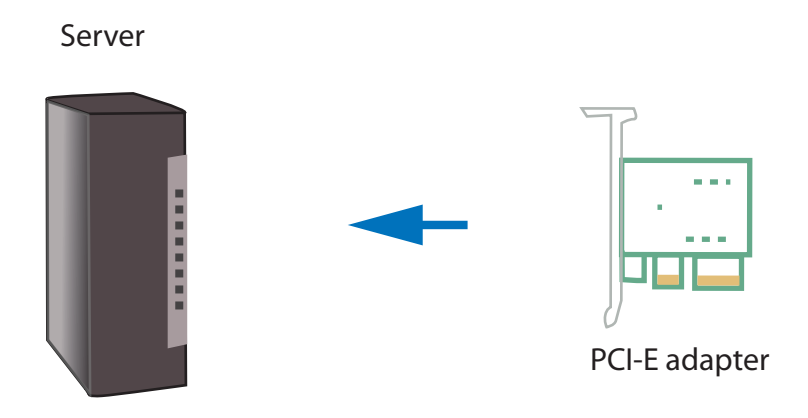

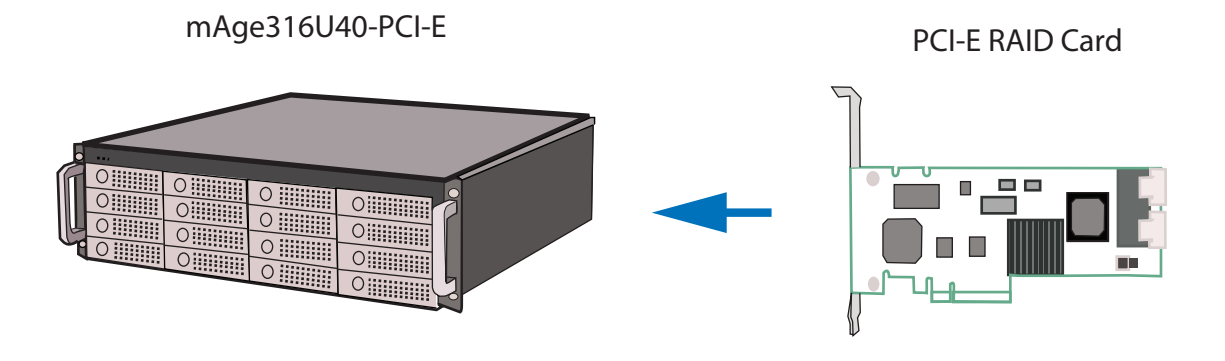

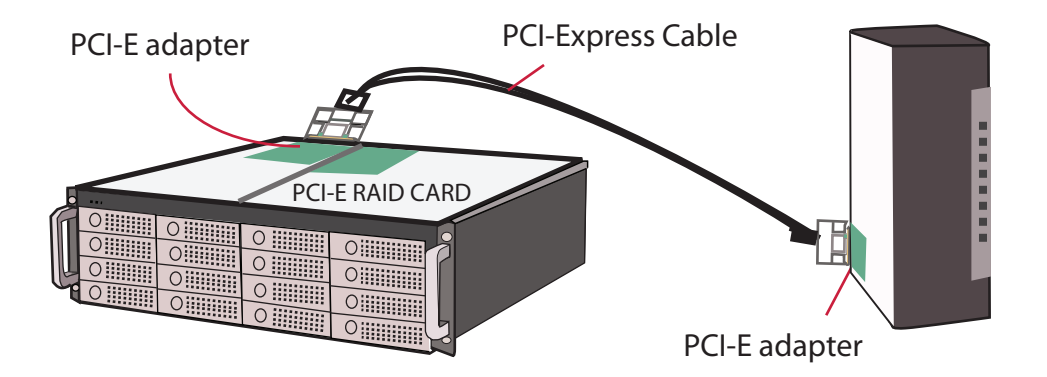

#### \* Host Requests a slot of PCI-e (PCI Express) x8 or x16

3.2 Use the enclosed 4 pieces of miniSAS to miniSAS cables to connect between the HBA and backplane. Connecting the top of minSAS connector of backplane to the Channel 1~4 miniSAS connector of HBA and second of miniSAS connector of backplane to the Channel 5~8 miniSAS connector of HBA etc. (Figure 3) (This connection will let the Drives number be ordinal from the top of left to right of facing the tray of front panel).

3.3 Plugging the enclosed PCI-e x8 adaptor to one of the PCI-e x8 or x16 Slot on Host Workstation.

3.4 Connecting the enclosed External PCI-e x8 cable between the Host Adaptor and Chassis (Panel Layout 8).

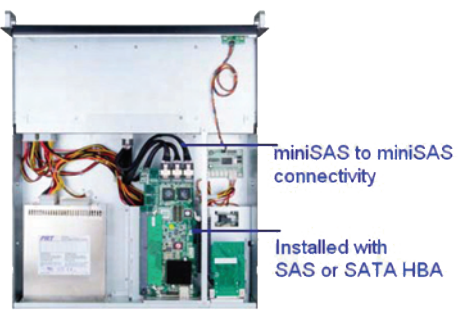

Figure 3

#### **SALES CONTACT:**

727 Phillips Drive City of Industry, CA 91748 | Tel: 626-303-8885 | Fax: 626-301-0588 | Sales@istarusa.com

## 3U-16 bays PCI-e to SAS/SATA Chassis

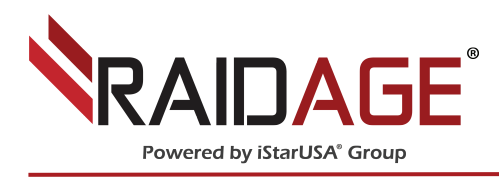

# mAge316U40-PCI-E User Manual